## **VI MOSTRA DE TRABALHOS TÉCNICOS DO COLÉGIO TÉCNICO COTUCA 07 de outubro de 2016**

# **EDIÇÃO DE VÍDEO 3D COM SOFTWARE LIVRE DESTACANDO A MEDICINA ENTRE AS APLICAÇÕES.**

José Joaquín Lunazzi - Universidade Estadual de Campinas-Instituto de Física - Professor Angélica Guimarães dos Santos - Universidade Estadual de Campinas-Instituto de Física - Aluno Davi Andrade de Assis - Universidade Estadual de Campinas-Instituto de Física - Aluno Vanessa de Oliveira Modesto - Universidade Estadual de Campinas-Instituto de Física - Aluno Klayton Godinho de Alencar - Universidade Estadual de Campinas-Instituto de Física - Aluno

Palavras-chave: 3D, Imagem 3D, Edição de vídeos, Filmagem de cirurgias

#### **Resumo:**

Fizemos uso da Estereoscopia, fazendo fotos e vídeos utilizando duas câmeras lado a lado, dando o resultado final de imagens com visualização de relevo (3D). Registramos retratos diversos, e fragmentos de teatro de bonecos. Pela primeira vez, que saibamos, no Brasil, trabalhou-se no computador com programas livres (em nosso caso o Blender) para esta tarefa. A grande capacidade de recursos deste programa permite utilizar uma nova técnica de codificação de cor especialmente indicada para onde não se dispõe de um monitor especificamente 3D e para a filmagem de cirurgias.

### **Introdução:**

Conseguimos progredir em nossas pesquisas de uso da estereoscopia(1), fazendo fotos e vídeos utilizando duas câmeras lado a lado, dando o resultado final de imagens com visualização de relevo (3D). Pela primeira vez no Brasil, trabalhou-se no computador com programas livres (por exemplo o Gimp e o Blender) para fazer tanto vídeos como fotos em 3D. Obtivemos o alinhamento das câmeras por métodos diferentes aos já tentados. Aplicamos uma técnica de codificação por cor que permite melhor cor na visualização 3D com óculos bicolor, que era conhecida somente por meio de uma firma da Dinamarca. Com ela, quem não usa o óculos bicolor consegue também ver a cena, o que resolve um problema crucial no uso atual do 3D, o de ter pessoas que não toleram o uso de estereoscopia, junto das que o apreciam bem.

#### **Desenvolvimento:**

 Tomaram-se fotos e vídeos representativos da utilidade de imagens visualizadas em 3D: retratos, objetos especiais, esculturas, etc., e vídeos, como os de cenas artísticas de teatro de manipulação e alinhamentos para a filmação de cirurgias. Trabalhamos inicialmente fotografias, utilizando a base de duas câmeras Nikon lado a lado(2) com as que tentamos utilizar lasers para aferir a convergência ao fazer fotos em 3D. Editando no programa livre Gimp(3). Como tínhamos dificuldades para centralizar o plano 0 (plano sem profundidade na representação), então preferimos usar a sincronização manual para obter as duas imagens. Consiste em colocar um objeto de referência onde queremos que seja o plano 0, e, dando o máximo de aproximação pelo zoom, deixar ele no centro do campo nas duas câmeras.

Com essa experiência, filmamos e tentamos utilizar o programa Studio 18, da Pinnacle, para a edição. O programa Studio 18 que fora utilizado em trabalhos anteriores deixou de responder como devia e não adiantou utlizar o serviço de assistência técnica, mesmo sendo clientes que pagamos pelo programa. Soubemos da existência do programa livre Blender(4), e o aproveitamos adaptando-o para edições de vídeo em 3D. Com ele conseguimos editar, porém com dificuldade pois é um programa muito complexo e por enquanto só ha tutoriais em outras linguás. Fomos montando nosso próprio manual(5). Aprendemos tanto com vídeos e páginas da internet quanto de alunos do Instituto de Física que aqui estavam.

O problema principal é sincronizar duas faixas de vídeo pois não tiveram início simultâneo. Mesmo com um obturador eletrônico idêntico para cada câmera, por serem externos, o tempo de resposta mecânico das câmeras fazia diferença de frações de segundo no começo das filmagens. Embora o programa Blender disponha de aplicativos permitindo a sincronia baseada na coincidência das duas faixas de áudio (note na Fig. 1 a presença da faixa de áudio de cada câmera) fizemos a sincronía deslocando a trilha e observando o resultado por meio da visualização 3D, desde que temos as duas faixas presentes na tela. O efeito 3D em cenas em movimento só é correto se a sincronização poe os quadros correspondentes.

O 3D SBS (sigla derivada de "side by side") é o padrão mais comum para colocar em um quadro de vídeo 2D as duas vistas. As coloca lado a lado comprimindo horizontalmente 50%. É assim como aparecem na tela antes da conversão à visualização correta, e é assim como vemos quando estamos editando. Para facilitar o controle durante a edição, pode ser visto sem o uso de nenhum tipo de aparelho pela fusão das imagens na visão binocular direta. Existe uma forma direta de visão paralela, e uma que está ficando mais popular chamada "Cross View", em que a pessoa cruza seus olhos (como se ficasse vesga) e, com bastante treino, embora o relevo resulte invertido dessa maneira, é possível conferir o par estéreo bem sincronizado. Desta maneira podemos saber se houve erro na entrada das pistas no quadro, e como está o plano 0 posicionado. Não se pode usar por muito tempo, cansa, mas já entendemos como poderíamos ir melhorando a mesa de edição 3D no futuro, por meio de monitores 3D.

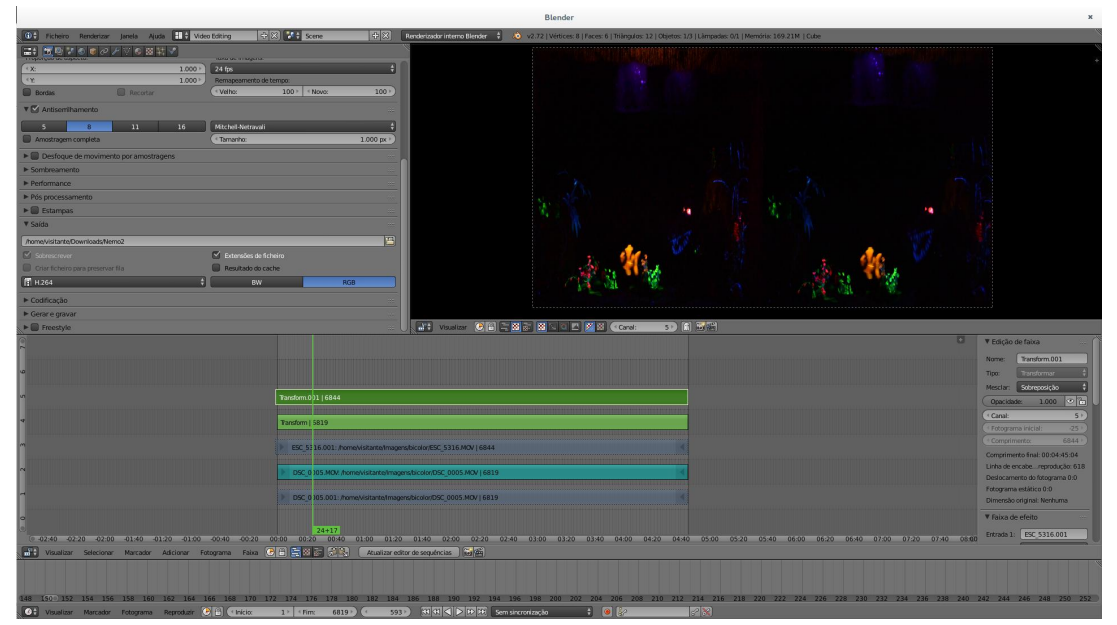

*Figura 1: Tela na edição pelo Blender de um vídeo no formato SBS.*

Alguns programas permitem no computador converter o formato SBS em modo de visualização direta anaglífica, que significa a separação das cenas esquerda e direita por meio de recursos de tricromia na base RGB. Mas as TVs comuns não o fazem, de maneira que para poder ter uma foto ou vídeo estereoscópico tem de se editar já pronto com a separação bicolor. Vemos na Fig.\_1 um exemplo onde montamos um vídeo codificado com a separação bicolor convencional, sendo a cena esquerda unicamente na base "R" (vermelho) e a direita "GB" (verde e azul) da tricromia usual.

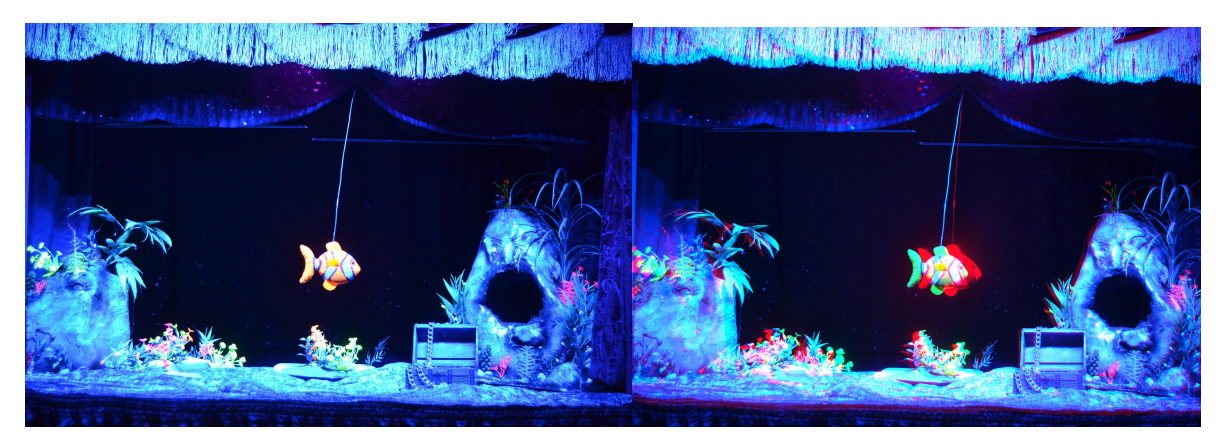

*Figura 2: (esq.) Quadro de um vídeo de bonecos do grupo "Teatro Serafin", foto 2D. (dir.) montagem 3D anaglifa (bicolor) do mesmo.*

Note o plano 0 no objeto da direita, sem laterais de diferença de cor. Logo o peixe com o contorneamento vermelho a direita, correspondente a imagem que vai aparecer a frente da tela. E as plantas embaixo, no fundo, com contorneamento vermelho a esquerda, o que indica que serão vistas por tras da tela. Quando eventualmente não conseguimos o alinhamento perfeito do plano 0 (horizontal), conseguimos consertar com a edição às custas de perda de campo lateral.

 Entendendo que poucos monitores e TVs possuem ainda a tecnologia 3D, mas que também o anaglifo convencional altera um pouco as cores e que não é de fácil visão para todas as pessoas, nosso trabalho permitió aplicar uma nova técnica de codificação de cor para 3D, muito utilizada pela firma dinamarquesa "Color Code 3D"(6), que dá resultados muito bons na filmação de cirurgias pois preserva melhor as cores e funciona em qualquer tipo de mostrador (tela), inclusive com projetores multimídia. O Prof. Lunazzi descobriu a maneira de realizar essa codificação especial e como fazer os filtros correspondentes, não revelada pela empresa, o que podemos chamar de engenharia reversa. Os óculos correspondentes sequer estão a venda no pais, no que pretendemos colaborar com a difusão do uso da tecnologia de imagem 3D. Vemos na Fig. 3 um quadro de um vídeo de uma cirurgia dentária codificado com essa técnica. Note-se que, mesmo sem estar usando os óculos bicolor específicos, a visão da figura é quase normal, pois o contorneamento de cor tem efeito mínimo.

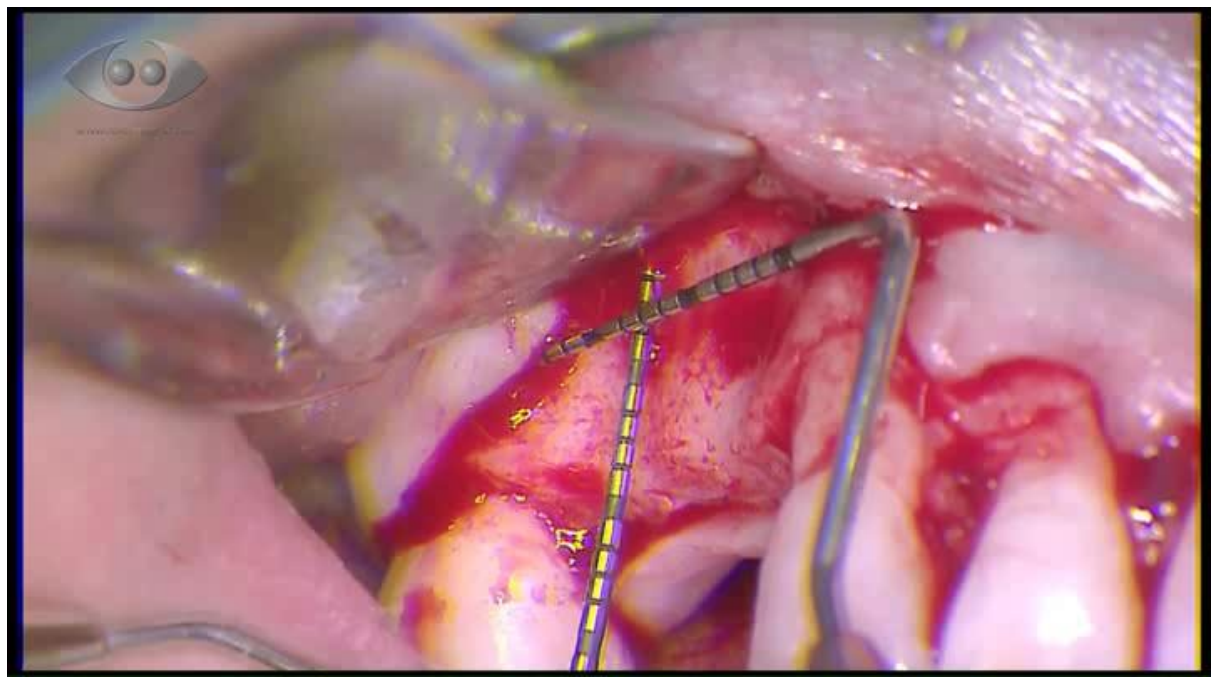

*Fig. 3: Quadro de um vídeo de uma cirurgia dentária codificado pela Color-Code 3D.*

Como exemplo, convertemos a filmação 3D de um teatro de animação de bonecos que tínhamos realizado para TV 3D a nossa técnica de Color-Code 3D (Fig. 4).

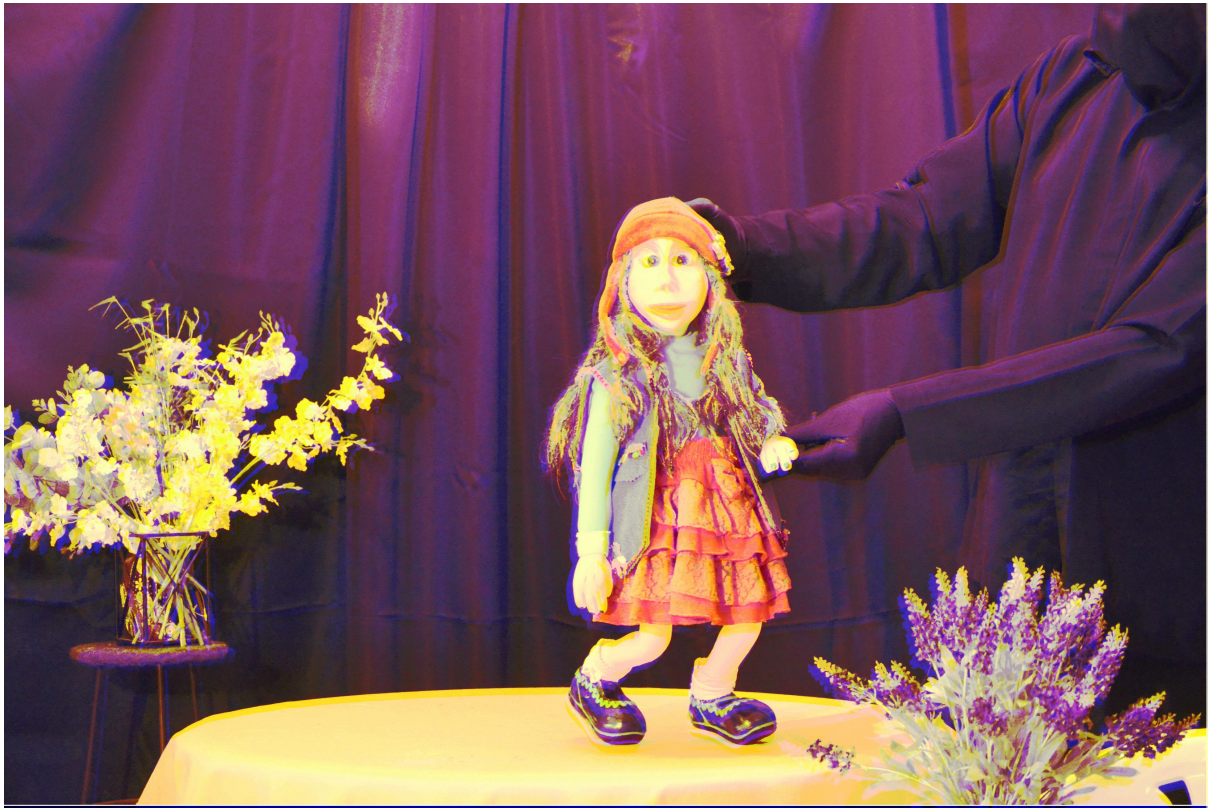

*Fig. 4: Quadro de um vídeo de animação de boneco codificado com nossa técnica de Color-Code 3D.*

Os óculos para ver em 3D as Figs. 3 e 4 estão fotografados na Fig. 5.

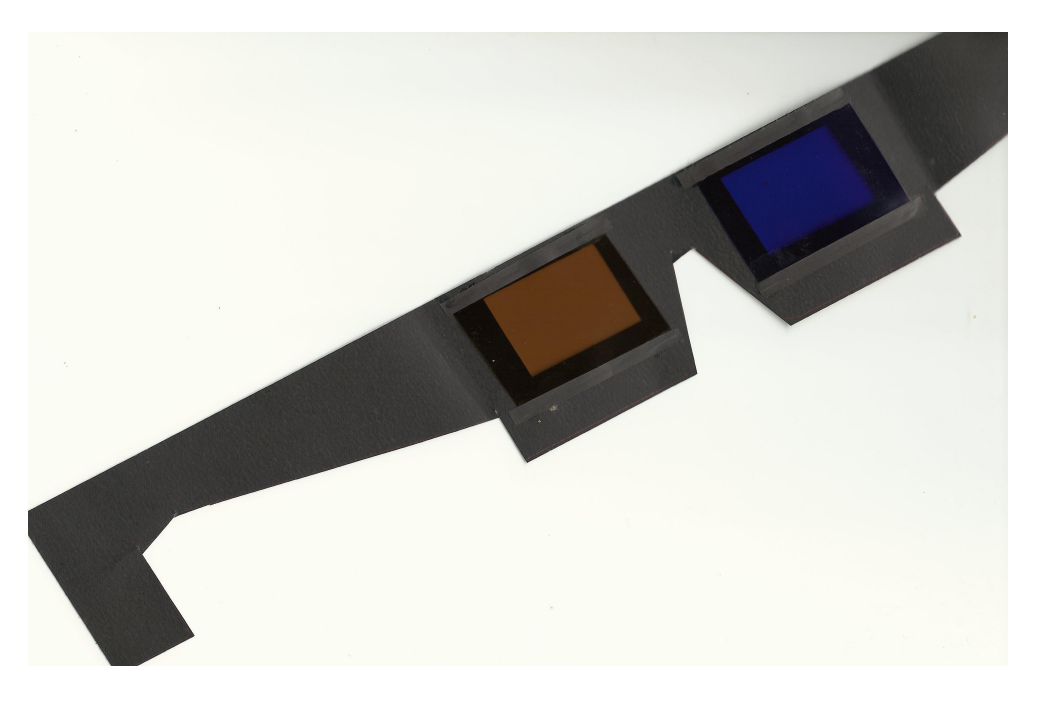

*Fig. 5: Fotografia dos óculos que desenvolvemos para nossa técnica de Color-Code 3D.*

### **Tipos de câmeras 3D desenvolvidas e sua relação com a medicina**

Nossa câmera mais profissional tem um conjunto de duas Nikon D-3100 (Fig. 6), que permite fazer vídeos de somente alguns minutos de duração mas com alta resolução de 14,2 mega pixels, mas em nossa montagem somente pode aproximar até 1m da cena, o que poderia ser um limitante. Com elas fizemos os exemplos que mostramos, claro que neste artigo aparecem com resolução reduzida.

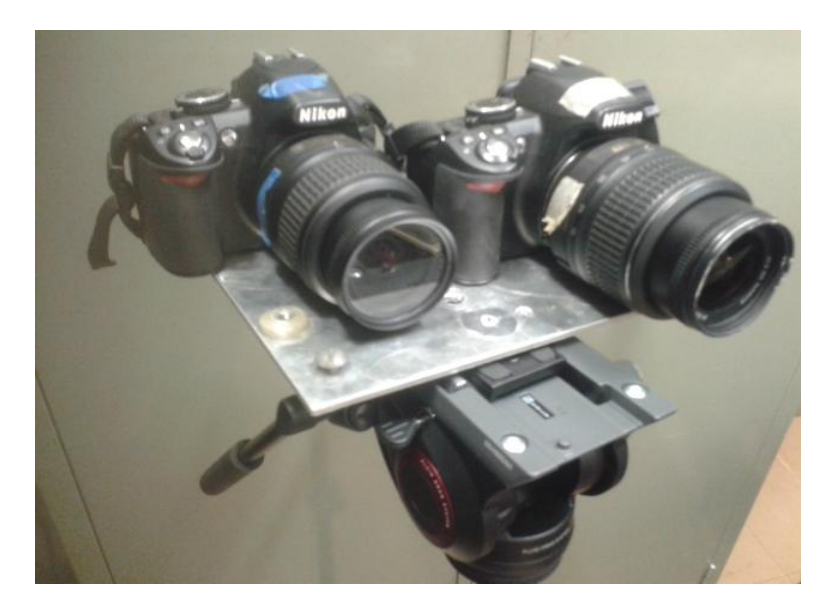

*Fig. 6: Câmera 3D composta de duas Nikon profissionais.*

Outro sistema foi composto de duas câmeras web, atingindo resolução de resolução de vídeo HD de 720p com registro em um microcomputador e permitindo a transmissão 3D pela internet(7) e permitindo chegar perto da cena a filmar, sem precisar de ajustes manuais ou automáticos de foco (Fig. 7). A limitação vem de não ter ainda um ajuste de converergência, tendo de ser ajustadas para trabalhar a uma distância previamente determinada em uma calibração, e de necessitarem estar ligadas por um cabo ao computador.

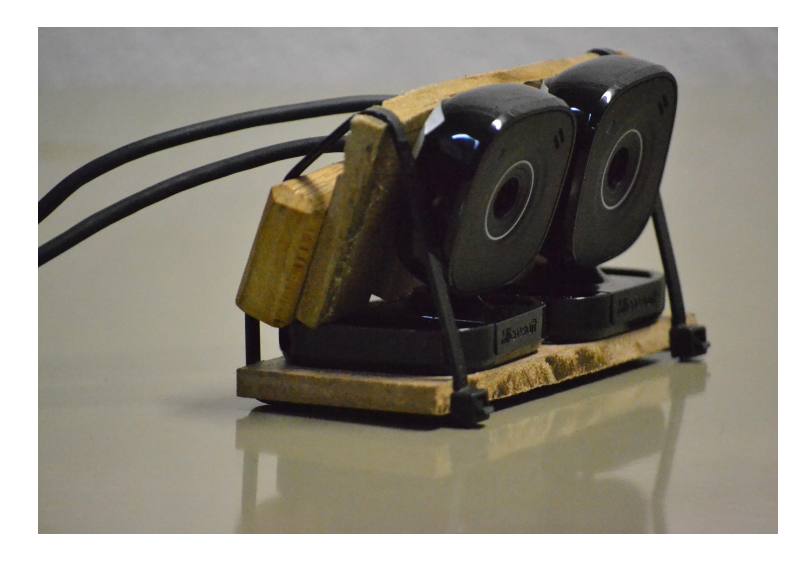

*Fig. 7: Câmera 3D composta de duas câmeras web.*

O modelo mais recente em desenvolvimento(8)(9) tem duas câmeras semelhantes às anteriores mas de tipo portável com registro em memória interna e possibilidade de observação remota por conexão inalámbrica (WiFi). Resulta prático para receber em dois celulares montando um estereoscópio para visão direta e ajuste de convergência (Fig. 8). O tamanho, a leveza e a praticidade destas indicam ser o mais apropriado para nossa aplicação em medicina, pois podem acompanhar uma cirurgia, p.ex., ocupando o mínimo de lugar.

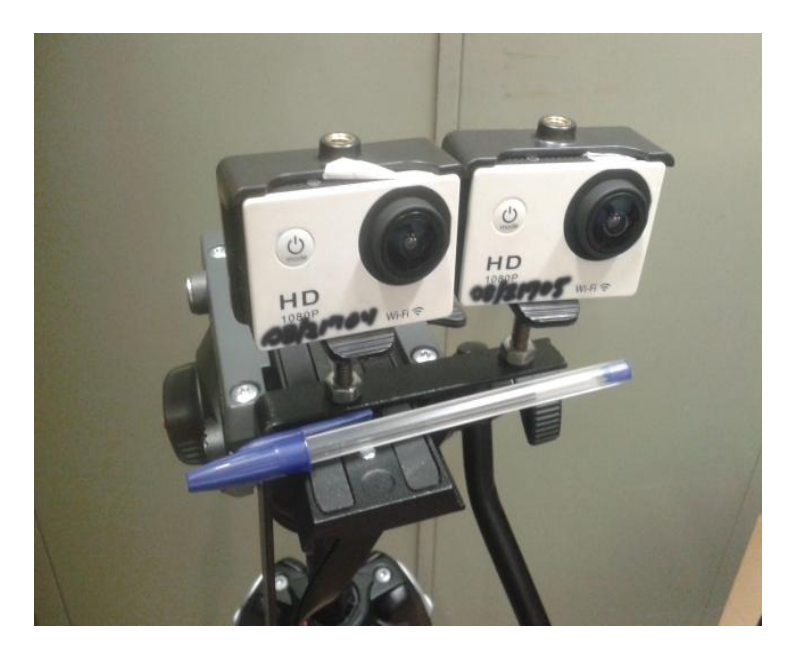

*Fig. 8: Câmera 3D composta de duas câmeras de tipo esportivo.*

#### **Conclusões:**

Temos realizados fotos e vídeos 3D de qualidade profissional, para TVs, micros e projetores 3D e também para TV, micros e projetores comuns pois a codificação bicolor permite o 3D. No caso do vídeo de uma cirurgia dentária temos conseguido igualar a codificação de uma empresa dinamarquesa, e construído os óculos bicolor correspondentes a uma nova modalidade com vantagens em cor, e em visualização 2D simultânea.

Temos certeza que o 3D não é algo que apenas profissionais conseguem, embora com limitações e esforço, pode ser produzido com materiais básicos de imagem digital 2D, aplicando o conhecimento do assunto. E usando os programas livres que são disponibilizados na internet nós conseguimos fazé-lo. Obtivemos conhecimento e experiencia que dificilmente conseguiríamos em outro lugar. Demos exemplo de retratos, filmação de teatro, e deixamos pronto para aplicar na filmação de cirurgias.

#### **Agradecimentos:**

Agradecemos aos estagiarios(as) Tábata, Diego, Wesley, ao técnico do GGTE-UNICAMP Valdir Jr. e ao aluno de Física Arthur.. E também aos criadores e mantenedores dos programas livres Gimp e Blender.

Agradecemos aos estagiarios(as) do SAE Arthur Almeida Frazon, Tabata Sayuri Calazans, Diego Dias Marques, Wesley Andrade de Souza, ao técnico Valdir Paixão Rodrigues Jr. do GGTE. E também aos criadores e mantenedores dos programas livres Gimp e Blender. À Pro-Reitoria de Pesquisa da UNICAMP-PRP pelas bolsas PIBIC-EM de três dos autores, e à Pro-Reitoria de Extensão e Assuntos Comunitários-PREAC da UNICAMP por recursos para material de consumo e equipamentos.

#### **Referências:**

1) Página de Estereoscopia do Prof. José J. Lunazzi: [http://www.ifi.unicamp.br/~lunazzi/prof\\_lunazzi/Estereoscopia/estere.htm](http://www.ifi.unicamp.br/~lunazzi/prof_lunazzi/Estereoscopia/estere.htm)

2) "Câmera para fotografia e vídeo 3D com performance profissional", José Joaquín Lunazzi, Pâmela Ortiz do Campo, Bruno Henrique de Moraes, Felipe dos Santos, [http://mostradetrabalhos.cotuca.unicamp.br/images/Caderno\\_de\\_Resumos\\_Mostra\\_2015.pdf](http://mostradetrabalhos.cotuca.unicamp.br/images/Caderno_de_Resumos_Mostra_2015.pdf)

3) Programa GIMP, livre, para edição de fotografias: [www.gimp.org](http://www.gimp.org/)

4) Programa Blender, livre, para edição de vídeos: [www.blender.org](http://www.blender.org/)

5) Manual para uso do programa Blender, Prof. José J. Lunazzi e alunos: [https://docs.google.com/document/d/1X1la900sZA\\_iwu62mLzixMWoQANtYXpVuEYImX6Ay](https://docs.google.com/document/d/1X1la900sZA_iwu62mLzixMWoQANtYXpVuEYImX6AyYY/) [YY/](https://docs.google.com/document/d/1X1la900sZA_iwu62mLzixMWoQANtYXpVuEYImX6AyYY/)

6) Color-Code 3D- Página da firma dinamarquesa que o produz comercialmente: <http://ogon3d.com/colorcode3d.htm>

7) "Revivendo o estereoscópio de Wheatstone", José Joaquín Lunazzi, Milena Cardoso França, Andrey da Silva Mori, Revista Brasileira de Ensino de Física, v. 37, n. 2, 2501 (2015) , www.sbfisica.org.br DOI:<http://dx.doi.org/10.1590/S1806-11173721618>

8) "Filmagens de Experimentos em 3D para auxiliar no ensino de Física", Klayton Godinho de Alencar, Relatório Final da Disciplina F 609 - 1º Sem / 2016

[http://www.ifi.unicamp.br/~lunazzi/F530\\_F590\\_F690\\_F809\\_F895/F809/F609\\_2016\\_sem1/KlaytonA-](http://www.ifi.unicamp.br/~lunazzi/F530_F590_F690_F809_F895/F809/F609_2016_sem1/KlaytonA-Lunazzi_F%20609_RF4.pdf)[Lunazzi\\_F%20609\\_RF4.pdf](http://www.ifi.unicamp.br/~lunazzi/F530_F590_F690_F809_F895/F809/F609_2016_sem1/KlaytonA-Lunazzi_F%20609_RF4.pdf)

9) "Câmera 3D para vídeo", Ana Flávia dos Santos, relatório da disciplina F 530 do Instituto de Física da UNICAMP:

[http://www.ifi.unicamp.br/~lunazzi/F530\\_F590\\_F690\\_F809\\_F895/F530\\_F590\\_F690\\_F895/F530\\_F59](http://www.ifi.unicamp.br/~lunazzi/F530_F590_F690_F809_F895/F530_F590_F690_F895/F530_F590_F690_2016_sem1/AnaF-Lunazzi_F530_RFsem12016.pdf) [0\\_F690\\_2016\\_sem1/AnaF-Lunazzi\\_F530\\_RFsem12016.pdf](http://www.ifi.unicamp.br/~lunazzi/F530_F590_F690_F809_F895/F530_F590_F690_F895/F530_F590_F690_2016_sem1/AnaF-Lunazzi_F530_RFsem12016.pdf)

Apresentado com uma exposição de imagens que logo mostraremos em um vídeo no YouTube, recebemos uma distinção:

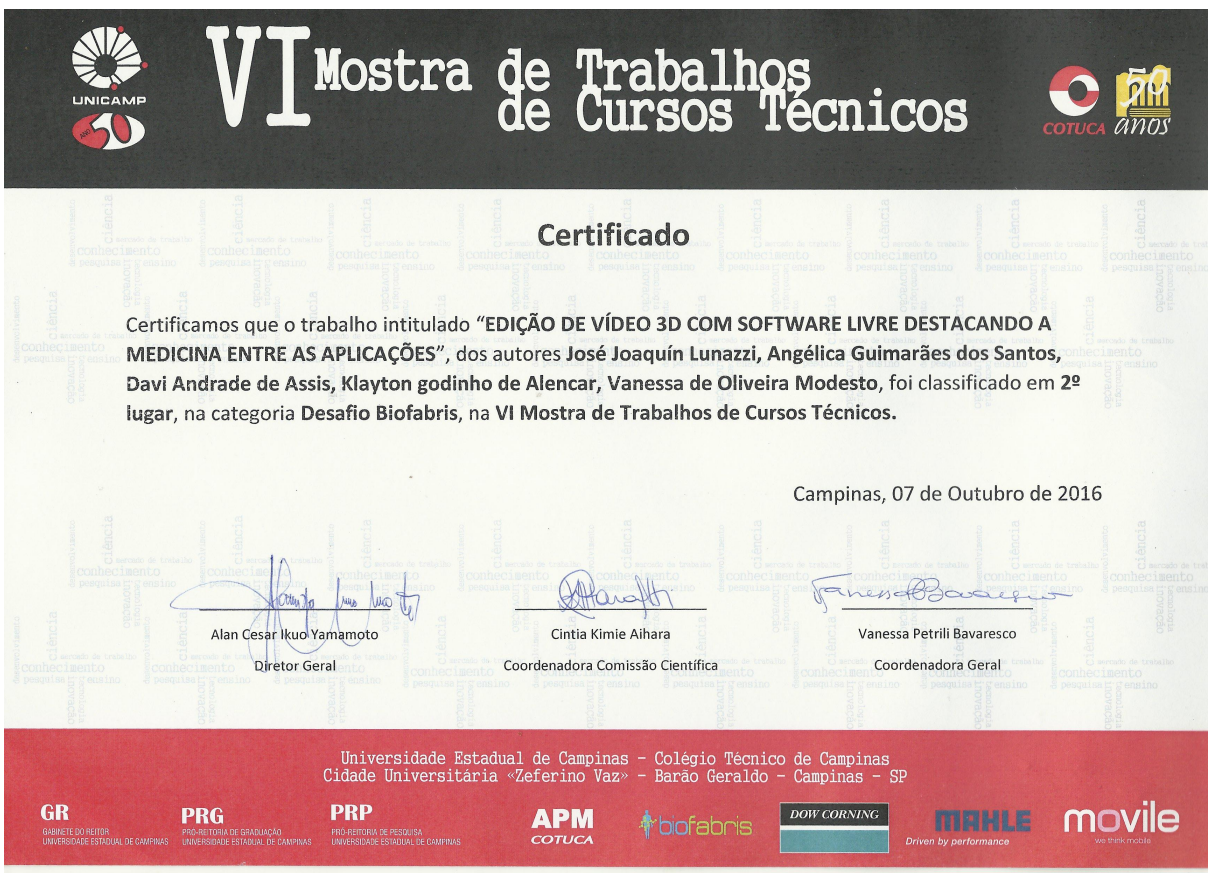